# Tkinter : La suite

**Arnaud Sallaberry** arnaud.sallaberry@univ-montp3.fr

## Plan

- Classe Tk
- Rappels Widgets
- Le Widget RadioButton
- Le Widget Frame
- Pack vs. grid

### La classe Tk

# On importe Tkinter from tkinter import \*

# On crée une fenêtre, racine de notre interface  $fenetre = Tk()$ 

# On lui donne un titre fenetre.title('Mon logiciel')

# On lui donne une couleur fenetre['bg']='blue'

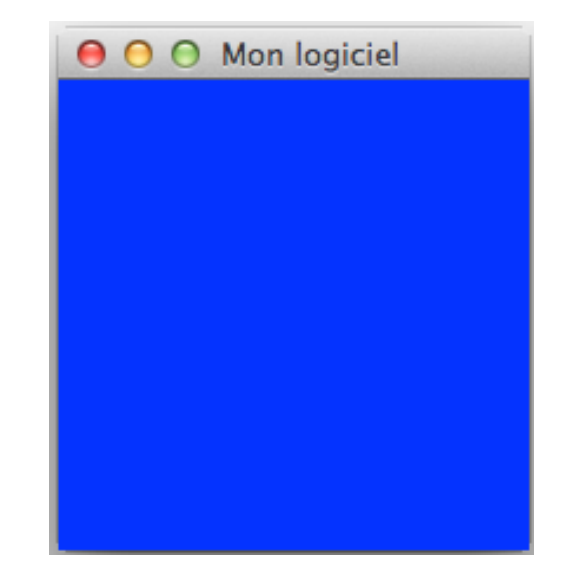

# Widgets: rappels

- On ajoute des composants d'interface graphique à une instance de  $Tk$
- Chaque composant s'appelle un widget
- Widget Label

monLabel = Label(fenetre, text="Bonjour le monde »)

• Widget Entry

 $maxone = Entry(fenetre, width=30)$ 

• Widget Button

 $m$  on B outon = Button (fenetre, text = "B outon", command=uneFonction)

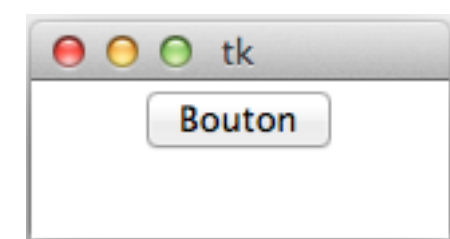

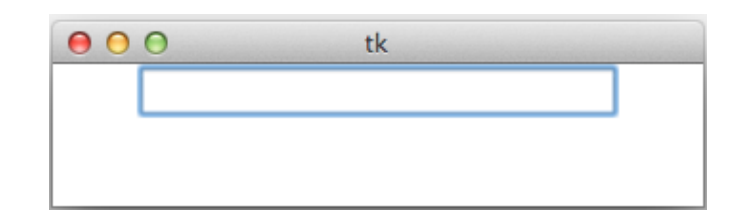

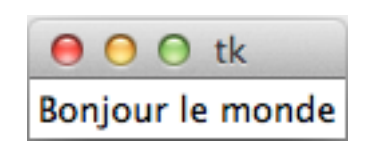

## Widgets: Radiobutton

#### • Bouton radio

Radiobutton(instanceTk, text= "un texte", variable=maVar, value=1, command=uneFonction)

• Exemple :

```
fenetre = Tk()
```

```
max = IntVar()
```

```
def uneFonction(): 
     print (maVar.get())
```
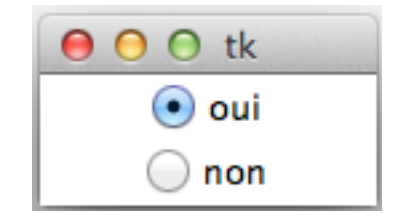

```
monBoutonRadio1 = Radiobutton(fenetre, text="oui", variable=maVar, value=1, command=uneFonction)
monBoutonRadio1.pack()
```

```
monBoutonRadio2 = Radiobutton(fenetre, text="non", variable=maVar, value=0, command=uneFonction)
monBoutonRadio2.pack()
```
## Widgets: Radiobutton

#### • Bouton radio

Radiobutton(instanceTk, text= "un texte", variable=maVar, value=1, command=uneFonction)

• Exemple :

```
fenetre = Tk()
```

```
max = IntVar()
```

```
def uneFonction(): 
     print (maVar.get())
```
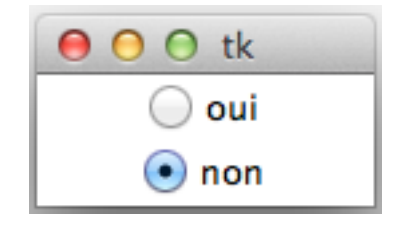

```
monBoutonRadio1 = Radiobutton(fenetre, text="oui", variable=maVar, value=1, command=uneFonction)
monBoutonRadio1.pack()
```

```
monBoutonRadio2 = Radiobutton(fenetre, text="non", variable=maVar, value=0, command=uneFonction)
monBoutonRadio2.pack()
```
>>> >>> 0

## Widgets: Radiobutton

#### • Bouton radio

Radiobutton(instanceTk, text= "un texte", variable=maVar, value=1, command=uneFonction)

• Exemple :

```
fenetre = Tk()
```

```
max = IntVar()
```

```
def uneFonction(): 
     print (maVar.get())
```
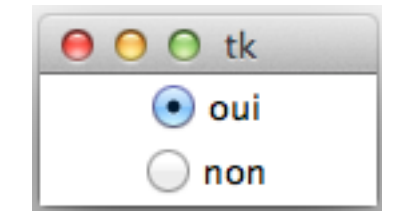

```
monBoutonRadio1 = Radiobutton(fenetre, text="oui", variable=maVar, value=1, command=uneFonction)
monBoutonRadio1.pack()
```

```
monBoutonRadio2 = Radiobutton(fenetre, text="non", variable=maVar, value=0, command=uneFonction)
monBoutonRadio2.pack()
```
>>>  $>>$  0

### Widgets : Frame

• Cadre 

Frame(instanceTk, width=30, height=30)

• Exemple :

 $f$ enetre = Tk()

fenetre['bg']='blue'

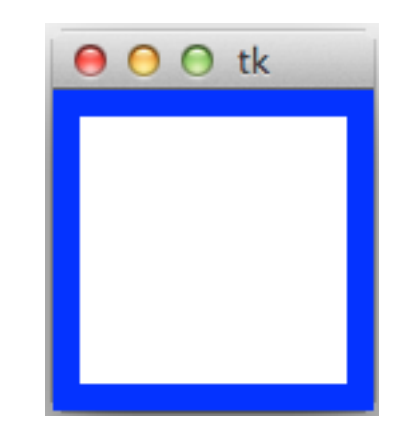

 $f$  = Frame(fenetre, width=100, height=100)  $f.pack(padx=10,pady=10)$ 

## Widgets : Frame

- Cadre : peut contenir des Widgets (autre Frame, Entry, Radiobutton, Label ...)
- Exemple :

fenetre =  $Tk()$ 

fenetre['bg']='blue'

```
f = Frame (fenetre)
f.pack(padx=10,pady=10)
```

```
l =Label(f, text="Un texte")
l.pack(padx=10,pady=10)
```
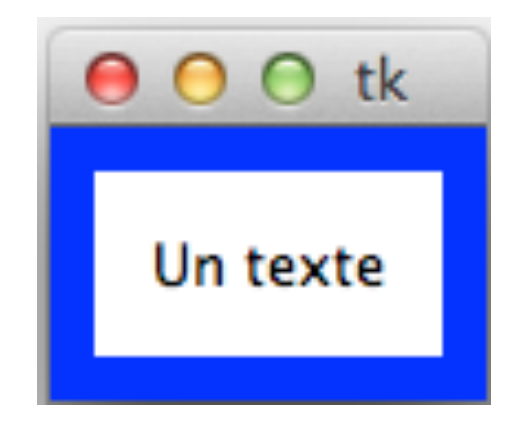

### Pack vs. Grid

- Pour placer nos Widgets, nous avons vu la méthode pack
- Très vite limitée pour l'organisation d'une interface
- Méthode grid plus adaptée
- Grid considère la fenêtre comme un tableau

### Pack vs. Grid

• Exemple  $fenetre = Tk()$ 

fenetre['bg']='blue'

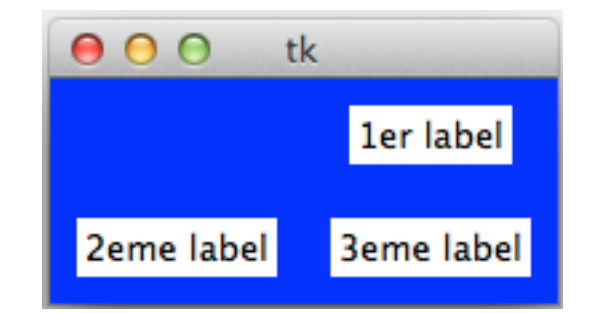

- l1 = Label(fenetre, text="1er label") l1.grid(row=0, column=1, padx=10,pady=10)
- l2 = Label(fenetre, text="2eme label") l2.grid(row=1, column=0, padx=10,pady=10)

```
l3 = Label(fenetre, text="3eme label") 
l3.grid(row=1, column=1, padx=10,pady=10)
```